# **CM880A Stepper Motor Drive Operating Guide**

## ĉ**. Motor configuration**

If you prefer to select Software to creative motor parameters, please download **Kinco Step Software for FM\_CM** from www.kinco.cn first, and use console wire(with the connector from RS232 to RJ45) to connect your software and run it.

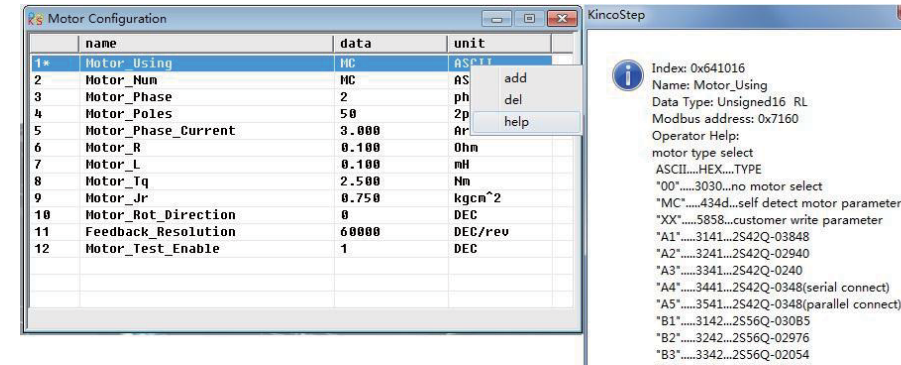

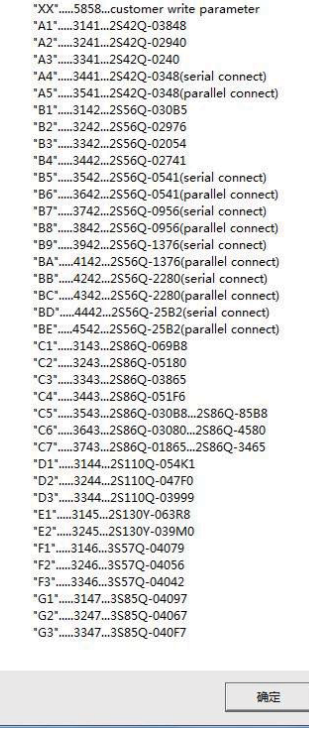

**Picture 1-1 Motor configuration** 

There are 3 kinds of method for user to set up motor parameters.

1. Automatic detect motor parameters (defaulted motor type as MC)

As for drive setting is defaulted as below, Motor type: MC; Motor phase: 2Motor phase current: 3A (Arms). **If phase current isn't 3A, please set it for your motor.** Driver defaulted setting is for 2 phase motor, if connect with 3 phase motor, the LED will show error. So, please change the phase from 2 to 3, and save motor parameter and reboot driver.

#### 2. Select motor type

if you do not like to use the detect motor parameters, users also can select the right motor type, then the parameters will be listed into the dialog by automation. As for the motor type, you can select motor type first, then click right key of your mouse to find the help and click it, then you will see the motor type list.

3. User defined (Motor type as XX)

If you selected the motor which are not in such list, please set up your motor type as XX, the parameters need to finish by user.

#### **II. 4 or 8 wires stepper motor wiring**

For 4 or 8-wires stepper motor wiring, its wires colour see below figure. and 8-wires motor have two ways wiring, and their performance are different. Parallel wiring will decrease the inductance of winding, suitable for high speed running. But it's requires bigger current to reach the target torque. Series wiring will increase the inductance of winding, it's suitable for low speed running, requires the smaller current to reach target torque, see figure 2-3 and 2-4.

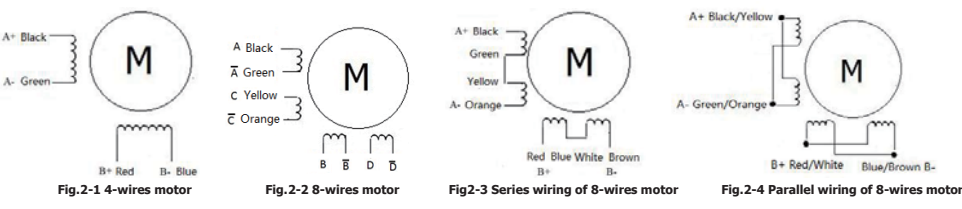

### **III. Current settings**

As for factory settings of Motor phase current, defaulted as 3A (Arms)/4.2A(peak). General, the range of the current is from 0A (Arms) /0A (Peak) ~5.7A(Arms)/8A(Peak), which can change by user. Need to save motor parameters and reboot driver if you modified the value.

#### Č**. Micro-step settings**

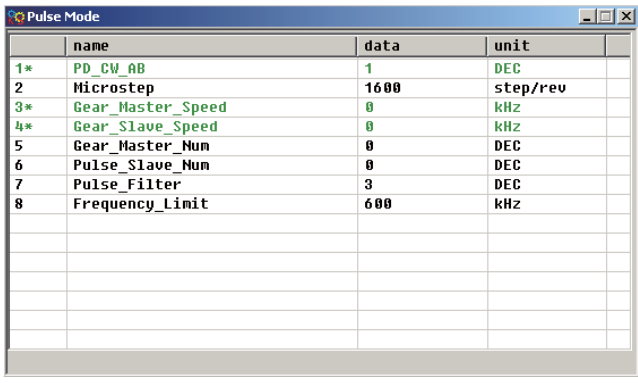

#### **Picture 4-1 Micro-step setting**

The setting of micro-step in pulse mode (-4 mode). The micro-step settings : Micro-step equal to the number of per revolution/ (360° / Step angle)

**Note: The number of pulses per revolution must lager than or equal to 200 for 2 phase motor setting. for 3phase motor, the number must larger than or equal to 300.** 

## č**. Common object List**

All objects are created based on the CANopen data format, the data in the table below expressed in hexadecimal mode. CANopen address consists Index + Sub-index components. With Index (16-bit address), Sub-index (8 seats address) expressed register addressing, bits 08 means the register will store 1 byte length data, bits 10 means 2 byte length data, bits 20 means 4 byte length data. Access to this register should pay attention its read-write property, read or write identification (RW), read-only or write-only logo (RO, WO).

#### **Table 5-1 Common object list**

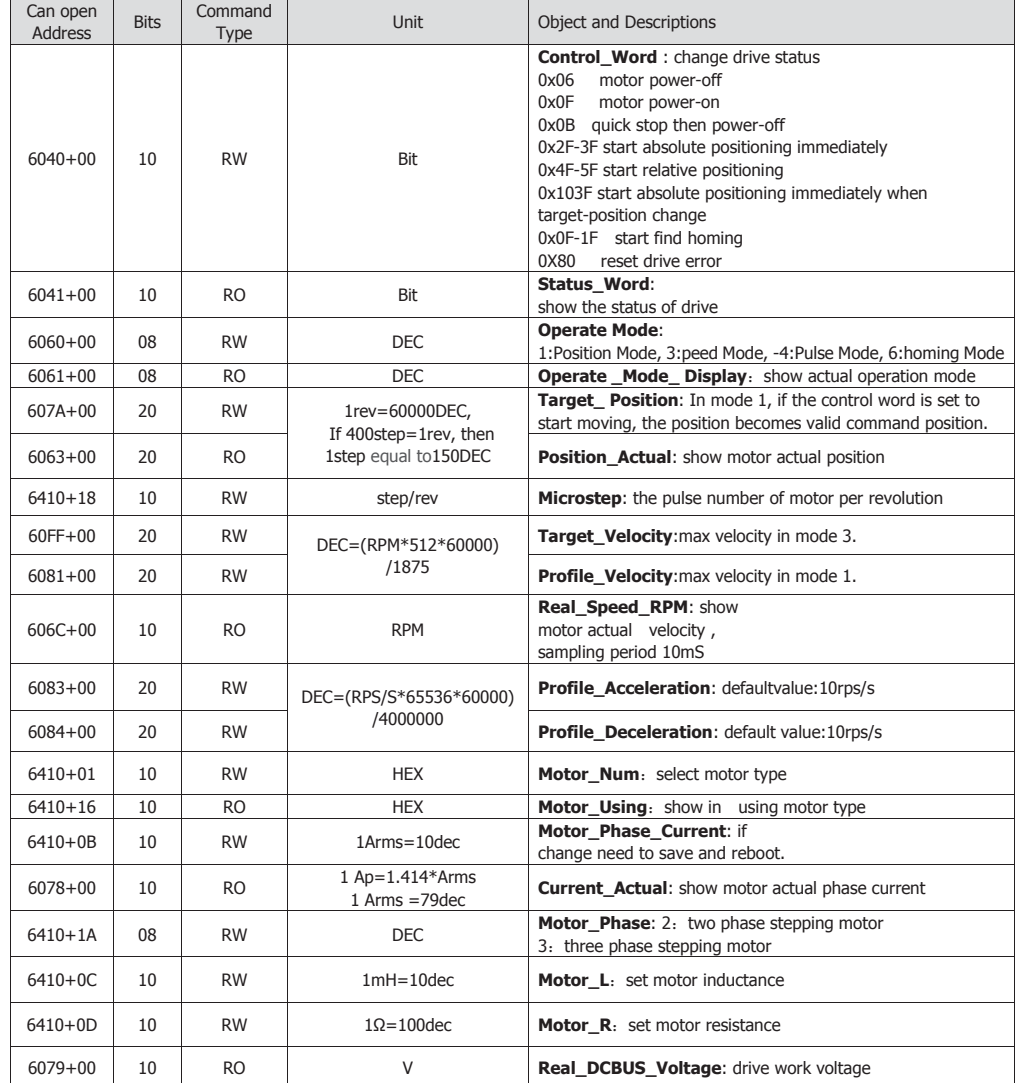

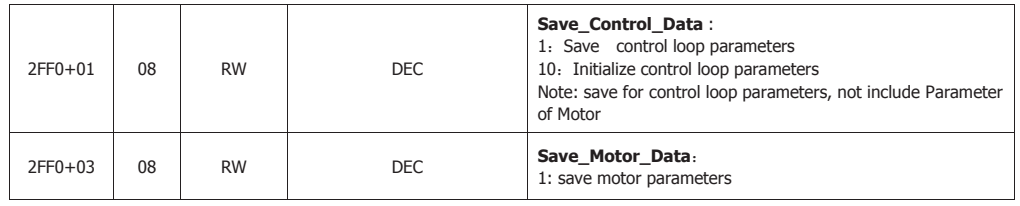

#### **VI. Error alarm and solution**

**Table 6-1 Error alarm and solution(slow flash is 0.5Hz ,fast flash is 5Hz)** 

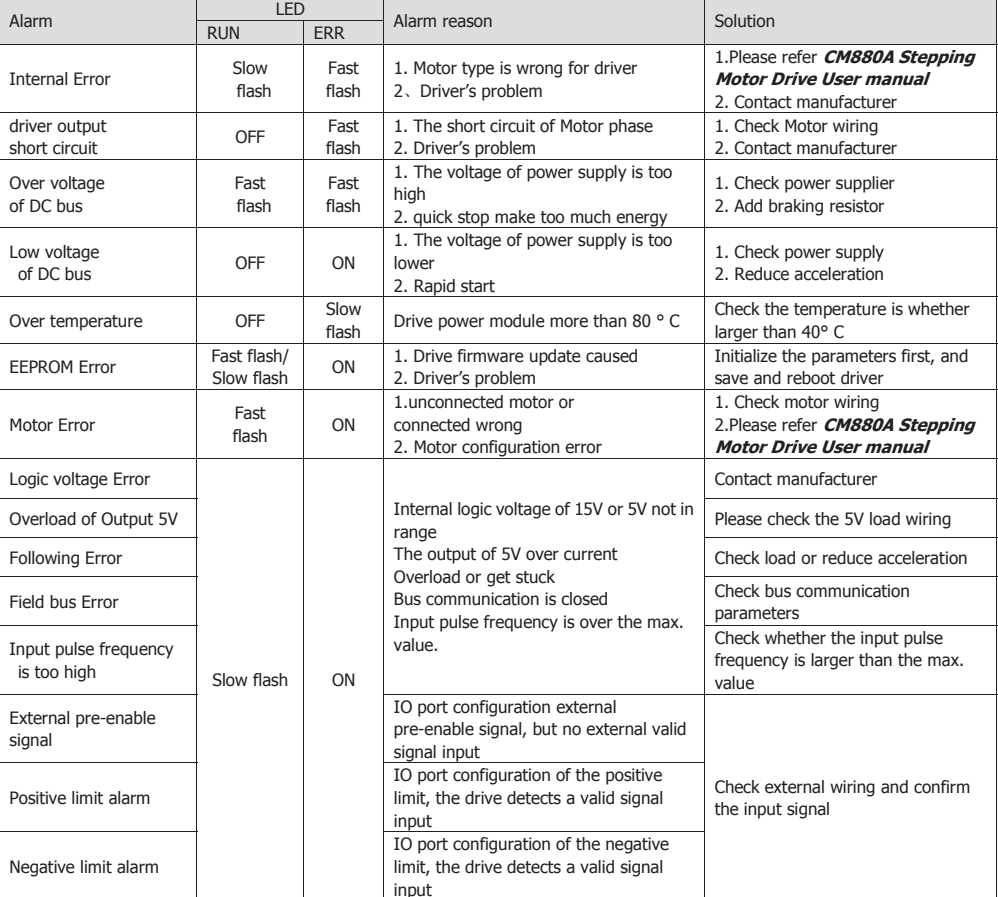

**Notes: 1.Please visit http://www.kinco.cn to download CM880A Stepping Motor Drive User manual or more information.**

**2. You can purchase the console wire (involved the connector from RS232 to RJ45) by contact our sales. As for the Part Number of console wire is 3.1.03.0064.**